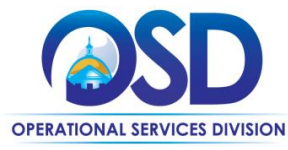

# **Job Aid:**

## How to Locate and Respond to Change Orders in COMMBUYS

#### **This Job Aid shows how to:**

- Locate Change Orders in COMMBUYS
- Respond to Change Orders in COMMBUYS
- Acknowledge Revised Purchase Orders (PO) in COMMBUYS

### **Of Special Note:**

Change order notifications are sent to the primary PO email address associated with the vendor's COMMBUYS profile.

Change orders are sent to vendors through COMMBUYS and can be found in the "Purchase Orders / Change Orders (Un-Acknowledge)" section of the PO tab. These documents require acknowledgement, review, and response. After acknowledging a change order the buyer will send a revised purchase order that will also need to be acknowledged.

Only users with Seller privileges can acknowledge a change order in COMMBUYS. These instructions assume the logged in user has Seller credentials.

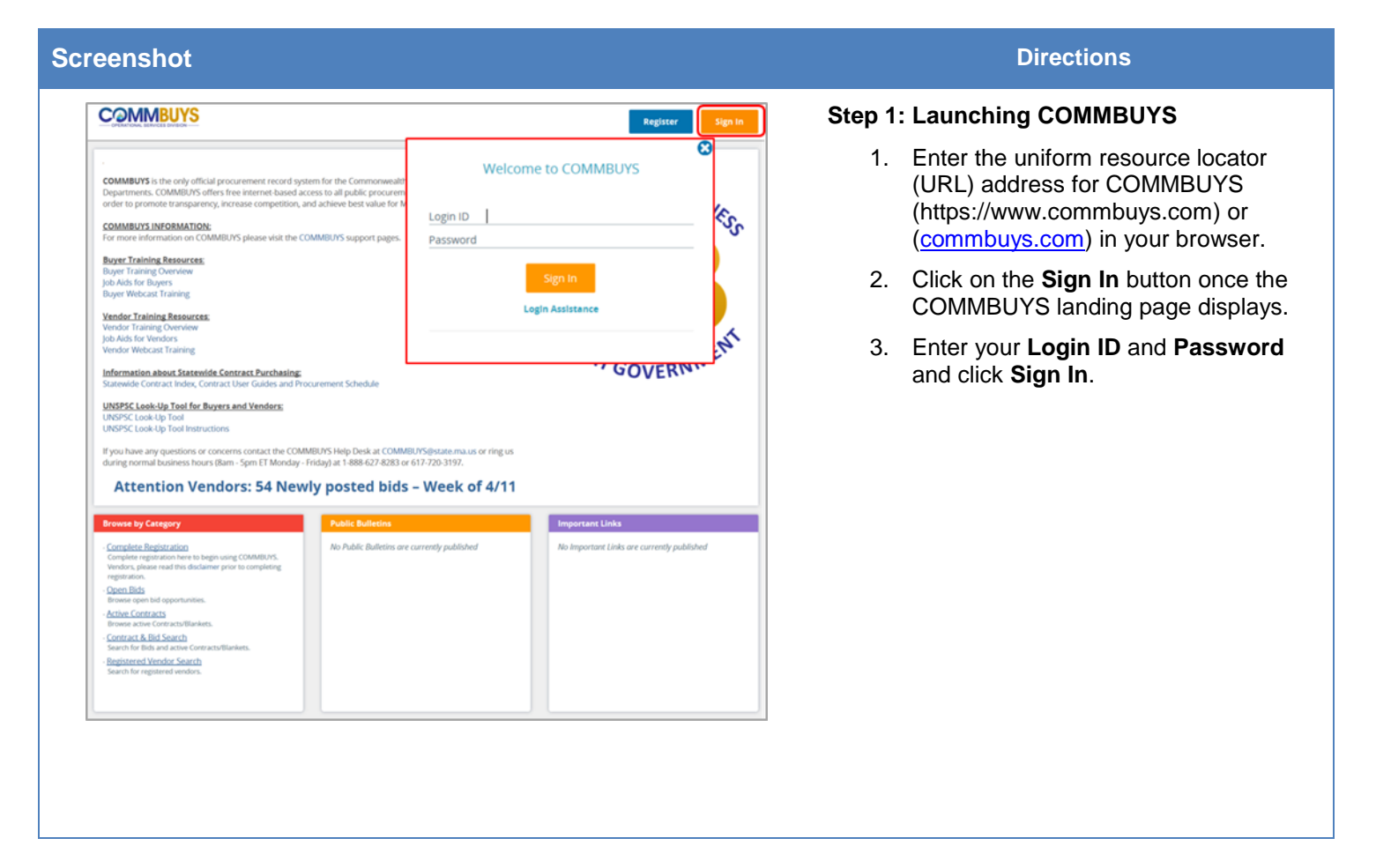

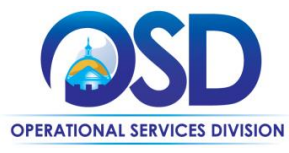

**Job Aid:**

# How to Locate and Respond to Change Orders in COMMBUYS

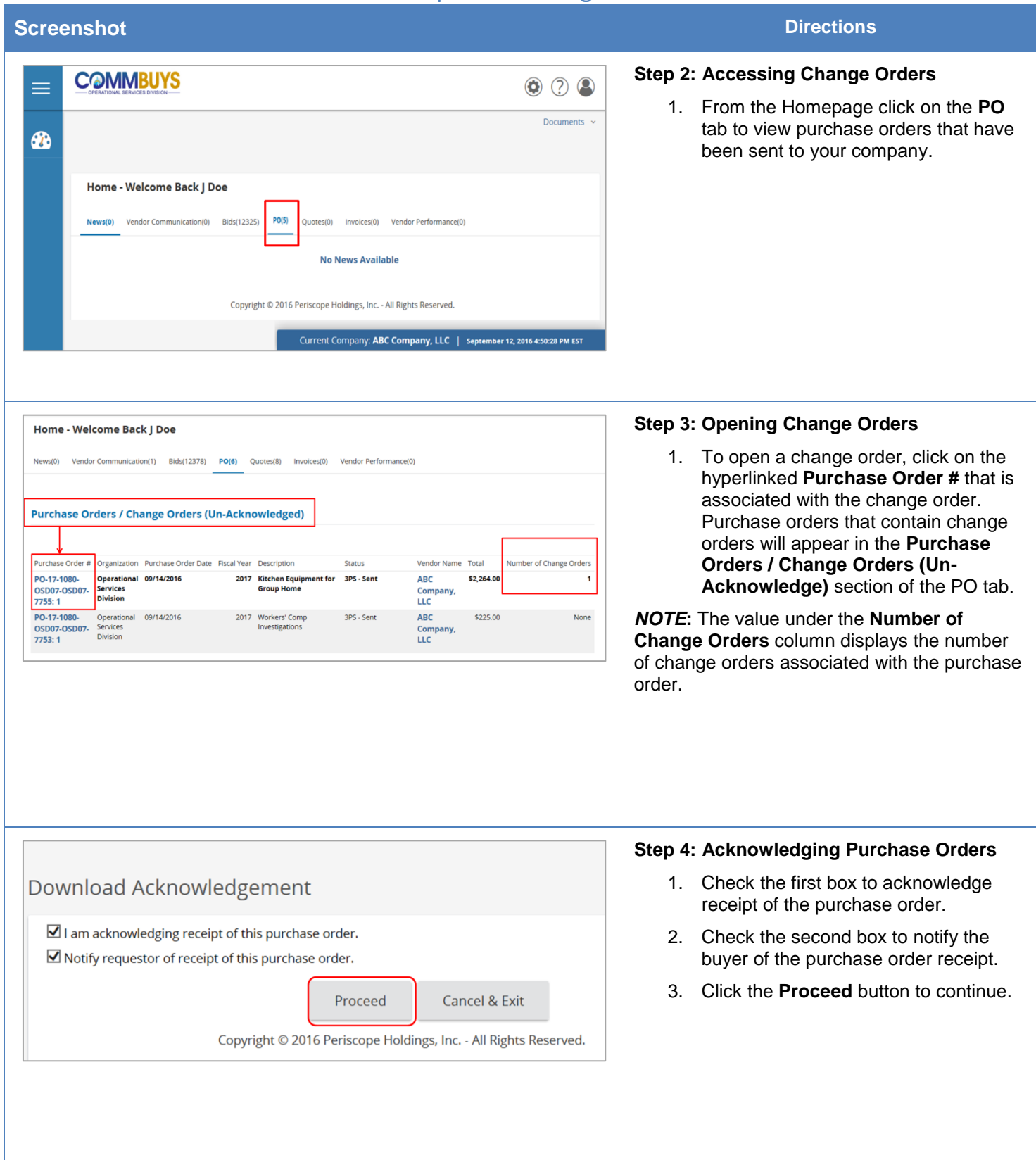

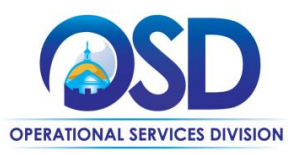

## **Job Aid:**

# How to Locate and Respond to Change Orders in COMMBUYS

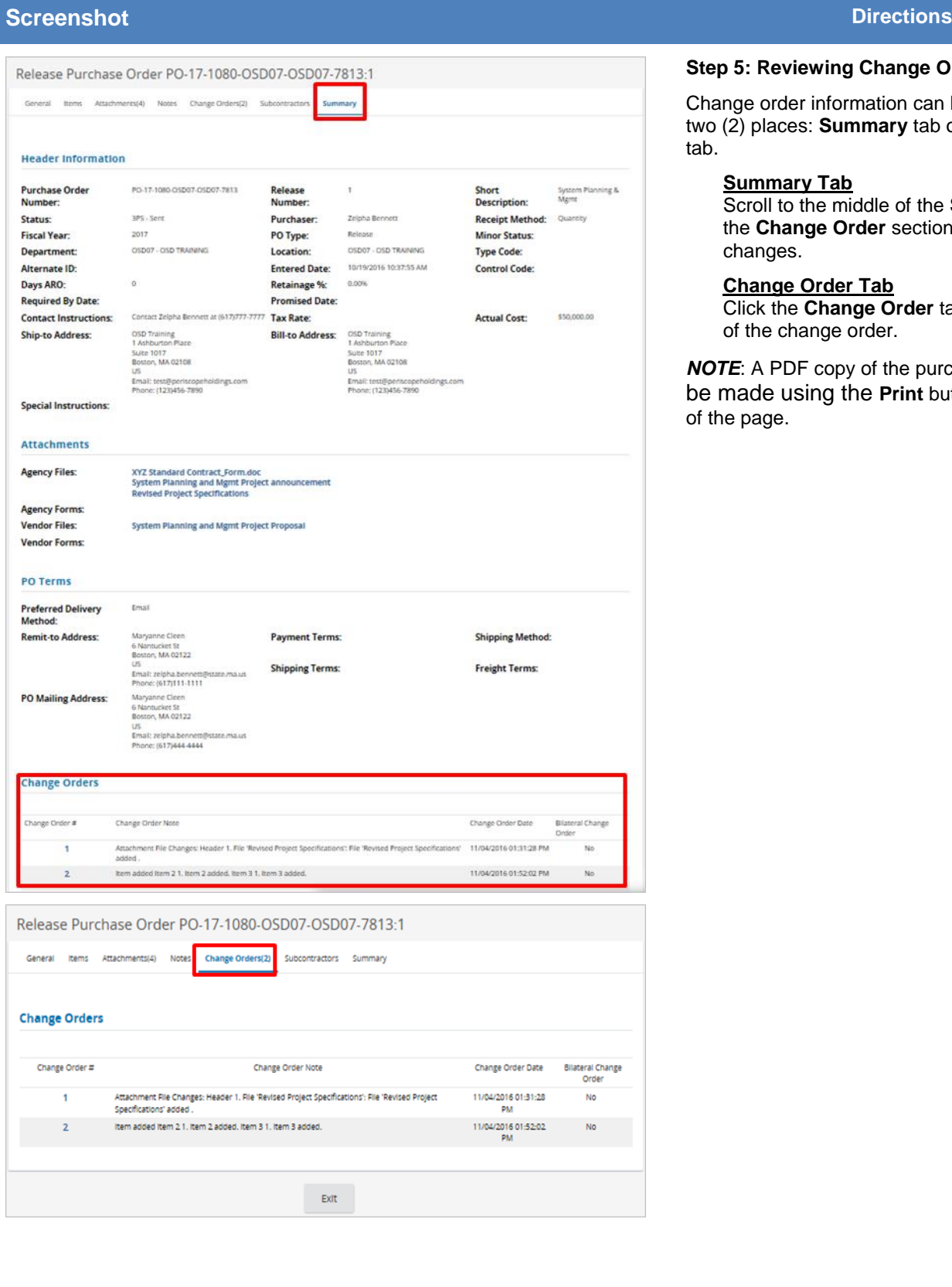

#### **Step 5: Reviewing Change Orders**

Change order information can be reviewed from two (2) places: **Summary** tab or **Change Order** tab.

#### **Summary Tab**

Scroll to the middle of the **Summary** tab to the **Change Order** section to see the changes.

#### **Change Order Tab**

Click the **Change Order** tab to access details of the change order.

*NOTE*: A PDF copy of the purchase order can be made using the **Print** button at the bottom of the page.